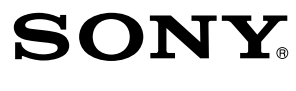

# 

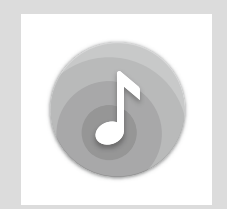

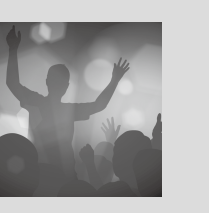

Sony | Music Center

Fiestable

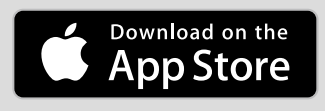

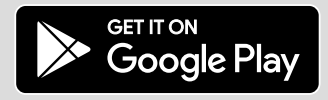

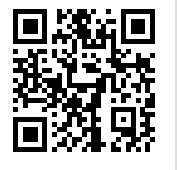

http://info.vssupport.sony.net/help/

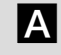

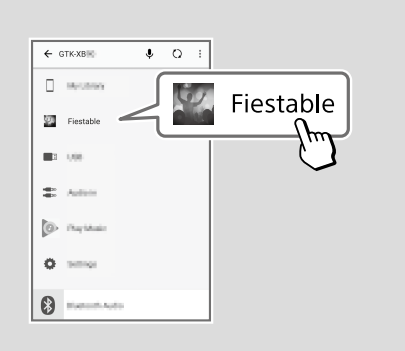

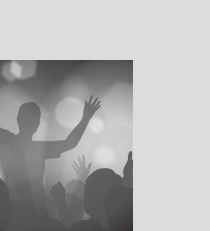

- **1 Prepare your audio system and download "Sony | Music Center."**
	- You can download "Sony | Music Center" from the App Store or Google Play™.
	- (2) Turn on the system.

**English** "Fiestable" version 2.1 or later is recommended.

## Get frenzied parties with the apps "Sony | Music Center" and "Fiestable"!

Launch "Sony | Music Center" and touch "Fiestable" (see fig. 2). You can download "Fiestable" from the App Store or Google Play™.

**Français** « Fiestable » version 2.1 ou ultérieure est recommandé.

Hold down FUNCTION PAIRING for **3 seconds or longer** to enter pairing mode.

Set the BLUETOOTH connection on the setting menu of Android™/ iPhone.

#### **2 Launch "Sony | Music Center" and download "Fiestable."**

Maintenez enfoncé FUNCTION - PAIRING pendant **au moins trois secondes** pour passer en mode de pairage. Activez la connexion BLUETOOTH dans le menu de réglage Android™/iPhone.

## Organisez des fêtes délirantes avec les apps « Sony | Music Center » et « Fiestable » !

#### **1 Préparez votre système audio et téléchargez « Sony | Music Center ».**

 Vous pouvez télécharger « Sony | Music Center » dans l'App Store ou dans Google Play™.

Allumez le système.

Inicie "Sony | Music Center" y descargue "Fiestable" (ver la fig. 2). Puede descargar "Fiestable" en el App Store o Google Play™.

**Deutsch** "Fiestable" Version 2.1 oder höher wird empfohlen.

## Feiern Sie wilde Partys mit den Apps "Sony | Music Center" und "Fiestable"!

#### **2 Lancez « Sony | Music Center » et téléchargez « Fiestable ».**

Lancez « Sony | Music Center » et téléchargez « Fiestable » (voir fig.). Vous pouvez télécharger « Fiestable » dans l'App Store ou dans Google Play™.

Starten Sie "Sony | Music Center", und laden Sie "Fiestable" herunter (siehe Abb.). Sie können "Fiestable" vom App Store oder von Google Play™ herunterladen.

**Español** Se recomienda la versión 2.1 o superior de "Fiestable".

- **1 Bereid uw audiosysteem voor en download "Sony | Music Center".**
	- U kunt "Sony | Music Center" downloaden van de App Store of Google Play™.
	- (2) Schakel het systeem in.

## ¡Consiga fiestas frenéticas con las aplicaciones "Sony | Music Center" y "Fiestable"!

**1 Prepare su sistema de audio y descargue "Sony | Music Center".**

 Puede descargar "Sony | Music Center" en el App Store o Google Play™.

Encienda el sistema.

Open "Sony | Music Center" en download "Fiestable" (zie afb. 4). U kunt "Fiestable" downloaden van de App Store of Google Play™.

Mantenga pulsado FUNCTION PAIRING durante **3 segundos o más** para entrar en modo de emparejamiento. Active la conexión BLUETOOTH en el menú de ajustes de su Android™/iPhone.

### **2 Inicie "Sony | Music Center" y descargue "Fiestable".**

Lancia "Sony | Music Center" e scarica "Fiestable" (vedere fig. 2). Puoi scaricare "Fiestable" dall'App Store o da Google Play™.

**Polski** Zalecana aplikacja "Fiestable" w wersji 2.1 lub nowsza.

**1 Bereiten Sie Ihre Audio-Anlage vor und laden Sie "Sony | Music Center" herunter.**

> Przytrzymaj wciśnięty przycisk FUNCTION - PAIRING przez **3 sekundy lub dłużej**, aby włączyć tryb parowania. Ustaw połączenie BLUETOOTH w menu ustawień telefonu Android™/iPhone.

 Sie können "Sony | Music Center" vom App Store oder von Google Play™ herunterladen.

2 Schalten Sie die Anlage ein.

Uruchom aplikację "Sony | Music Center" i dotknij "Fiestable" (zobacz rysunek (A). Aplikację "Fiestable" możesz pobrać z serwisu App Store lub Google Play™.

Halten Sie FUNCTION PAIRING für **3 Sekunden oder länger** gedrückt, um den Pairing-Modus zu aktivieren. Stellen Sie die BLUETOOTH-Verbindung im Einstellmenü von Android™ bzw. des iPhone ein.

#### **2 Starten Sie "Sony | Music Center" und laden Sie "Fiestable" herunter.**

## Bouw te gekke feesten met de apps "Sony | Music Center" en "Fiestable"!

Houd FUNCTION PAIRING gedurende **3 seconden of langer** ingedrukt om de paringsfunctie op te roepen. Stel de BLUETOOTH-verbinding in in het instelmenu van Android™/iPhone.

#### **2 Start "Sony | Music Center" en download "Fiestable".**

**Italiano** Si raccomanda "Fiestable" versione 2.1 o successiva.

## Organizza feste sfrenate con le app "Sony | Music Center" e "Fiestable"!

- **1 Prepara il tuo sistema audio e scarica "Sony | Music Center".**
	- Puoi scaricare "Sony | Music Center" dall'App Store o da Google Play™.

#### Accendi il sistema.

Tieni premuto FUNCTION PAIRING per **almeno 3 secondi** per entrare in modalità di abbinamento. Imposta la connessione BLUETOOTH nel menu delle impostazioni di un Android™/iPhone.

#### **2 Lancia "Sony | Music Center" e scarica "Fiestable".**

## Przygotuj się na zwariowane imprezy z aplikacjami "Sony | Music Center" i "Fiestable"!

- **1 Przygotuj posiadany system audio i pobierz aplikację "Sony | Music Center".**
	- Aplikację "Sony | Music Center" możesz pobrać z serwisu App Store lub Google Play™.
	- Włącz system.

#### **2 Uruchom aplikację "Sony | Music Center" i pobierz "Fiestable".**

## Consiga festas frenéticas com as aplicações "Sony | Music Center" e "Fiestable"!

Mantenha carregado FUNCTION - PAIRING durante **3 segundos ou mais** para entrar no modo de

- **1 Prepare o seu sistema de áudio e transfira a aplicação "Sony | Music Center".**
- Pode transferir a aplicação "Sony | Music Center" a partir da App Store ou Google Play™.
- Ligue o sistema.

Inicie "Sony | Music Center" e transfira "Fiestable" (ver fig. 2). Pode transferir a aplicação "Fiestable" a partir da App Store ou Google Play™.

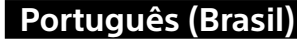

emparelhamento.

Ative a ligação BLUETOOTH no menu de definições do Android™/ iPhone.

**2 Inicie a aplicação "Sony | Music Center" e transfira a aplicação "Fiestable".**

Mantenha pressionado FUNCTION - PAIRING por **3 segundos ou mais** para entrar no modo de emparelhamento. Defina a conexão BLUETOOTH no menu de configuração do Android™/iPhone.

**Русский** Рекомендуется использовать "Fiestable" версии 2.1 или более поздней.

**Português (Brasil)** É recomendável o "Fiestable" versão 2.1 ou posterior.

## Organize festas frenéticas com os aplicativos "Sony | Music Center" e "Fiestable"!

**1 Prepare seu sistema de áudio e faça o download do "Sony | Music Center".**

Удерживайте нажатой кнопку FUNCTION - PAIRING в течение **3 секунд или дольше** для перехода в режим

 É possível fazer o download do "Sony | Music Center" na App Store ou na Google Play™.

Ligue o sistema.

- **Українська** Рекомендується використання програми
	- «Fiestable» версії 2.1 або пізніше.

**2 Inicie o "Sony | Music Center" e faça o download do "Fiestable".**

Утримуйте натисненою кнопку FUNCTION - PAIRING протягом **3 секунд або довше**, щоб увійти у режим з'єднання. Виконайте під'єднання BLUETOOTH в меню параметрів на пристрої Android™/iPhone.

Inicie o "Sony | Music Center" e toque em "Fiestable" (consulte a fig.<sup>1</sup>. É possível fazer o download do "Fiestable" na App Store ou na Google Play™.

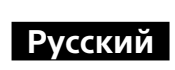

## Наслаждайтесь безумной вечеринкой с приложениями "Sony | Music Center" и "Fiestable"!

- **1 Подготовьте аудиосистему и загрузите "Sony | Music Center".**
	- Вы можете загрузить "Sony | Music Center" из App Store или Google Play™.
- Включите систему.

Lancarkan "Sony | Music Center" dan sentuh "Fiestable" (lihat raj. Anda boleh memuat turun "Fiestable" dari App Store atau Google Play™.

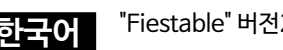

Настройте подключение BLUETOOTH в меню настроек Android™/iPhone.

**2 Запустите "Sony | Music Center" и загрузите "Fiestable".**

Запустите "Sony | Music Center" и загрузите "Fiestable" (см. рис.). Вы можете загрузить "Fiestable" из App Store или Google Play™.

## Організовуйте шалені вечірки за допомогою програм «Sony | Music Center» і «Fiestable»!

**1 Підготуйте аудіосистему і завантажте програму «Sony | Music Center».**

- Програму «Sony | Music Center» можна завантажити на App Store або в Google Play™.
- Увімкніть систему.

ابدأ تشغيل "Sony | Music Center" وقم بتنزيل "Fiestable" (راجع الشكل  $\sum$ ). يمكنك .Google Play™ أو App Store من" Fiestable" تنزيل

#### **2 Запустіть програму «Sony | Music Center» і завантажте «Fiestable».**

Запустіть «Sony | Music Center» і завантажте «Fiestable» (див. мал. <sup>(2)</sup>). Програму «Fiestable» можна завантажити на App Store або в Google Play™.

#### **Bahasa Malaysia** "Fiestable" versi 2.1 atau selepasnya adalah disarankan.

เปิด "Sony | Music Center" และดาวน์โหลด "Fiestable" (ดูภาพ $\boxed{\blacktriangle}$  ) ท่านสามารถ ดำวน์โหลด "Fiestable" ได้จำก App Store หรือ Google Play™

## Dapatkan parti penuh kemeriahan dengan aplikasi "Sony | Music Center" dan "Fiestable"!

**1 Persiapkan sistem audio anda dan muat turun "Sony | Music Center".**

 Anda boleh memuat turun "Sony | Music Center" dari App Store atau Google Play™.

(2) Hidupkan sistem.

Tekan dan tahan butang FUNCTION PAIRING selama **3 saat atau lebih lama** untuk memasuki mod berpasangan. Setkan sambungan BLUETOOTH pada menu pengesetan Android™/iPhone.

#### **2 Lancarkan "Sony | Music Center" dan muat turun "Fiestable".**

## **한국어** "Fiestable" 버전2.1 이상이 권장됩니다.

## "Sony | Music Center"**과** "Fiestable" **앱을 이용한 열광의 파티**!

**1 오디오 시스템을 준비하고 "Sony <sup>|</sup> Music Center"을 다운로드합니다.**

 "Sony | Music Center"을 App Store 또는 Google Play™에서 다운로드할 수 있습니다.

(2) 시스템을 켭니다.

FUNCTION PAIRING을 **3초 이상** 길게 누르면 페어링 모드에 들어갑니다. Android™/iPhone 설정 메뉴에서 BLUETOOTH 연결을 설정합니다.

#### **2 "Sony <sup>|</sup> Music Center"을 시작하고 "Fiestable"을 다운로드합니다.**

"Sony | Music Center"를 실행하여 "Fiestable"을 다운로드하십시오 (그림 참조). "Fiestable"을 App Store 또는 Google Play™에서 다운로드할 수 있습니다.

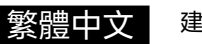

繁體中文 建議使用2.1或更新版本的"Fiestable"。

## **用"Sony | Music Center"與"Fiestable" 應用程式舉行瘋狂派對!**

**1 準備好您的音頻系統並下載"Sony | Music Center"。**

 您可以從App Store或Google Play™下載"Sony | Music Center"。

## 打開系統。

按住 FUNCTION PAIRING**3 秒鐘或更長時間**以進入配對模式。 在Android™/iPhone的設定選單上設定BLUETOOTH連接。

## **2 啟動"Sony | Music Center"然後下載"Fiestable"。**

啟動"Sony | Music Center"並下載"Fiestable"(見圖)。 您可以從App Store或Google Play™下載"Fiestable"。

## **使用应用程序"Sony | Music Center" 和"Fiestable"让派对更加狂热!**

#### **1 准备音频系统并下载"Sony | Music Center"。**

 可以从App Store或Google Play™下载"Sony | Music Center"。

 打开系统。 按住FUNCTION - PAIRING 3秒钟或以上以进入配对模式。 在Android™/iPhone的设置菜单上设定BLUETOOTH连接。

#### **2 启动"Sony | Music Center"并下载"Fiestable"。**

启动"Sony | Music Center"并触摸"Fiestable"(参见图)。 可以从App Store或Google Play™下载"Fiestable"。

يوصى باستخدام "Fiestable "اإلصدار 2.1 أو األحدث. **اللغة العربیة**

## **استمتع بحفالت ممتعة مع تطبيقات** ! "Fiestable"**و**"Sony | Music Center"

#### **1 قم بتجهيز نظام الصوت وتنزيل "Center Music | Sony".**

.Google Play™ أو App Store من" Sony | Music Center" تنزيل يمكنك

شّ غل النظام.

 احتفظ بضغط PAIRING FUNCTION لمدة **3 ثوان أو أكثر** للدخول في وضع االقتران. قم بتعيين اتصال BLUETOOTH في قائمة إعداد iPhone/™Android.

#### **2 ابدأ تشغيل "Center Music | Sony "وقم بتنزيل "Fiestable".**

**ภาษาไทย** แนะน�ำให้ใช้ "Fiestable" เวอร์ชั่น 2.1 ขึ้นไป

## **สนุกสุดเหวี่ยงกับทุกงานปาร์ตี้ด้วยแอพ "Sony | Music Center" และ "Fiestable" !**

- **1 เตรียมระบบเครื่องเสียงให้พร้อมและดาวน์โหลด "Sony | Music Center"**
- ท่ำนสำมำรถดำวน์โหลด "Sony | Music Center" ได้จำก App Store หรือ Google Play™
- เปิดเครื่อง

กดปุ่ม FUNCTION PAIRING ค้ำงไว้ **3 วินาทีหรือนานกว่านั้น** เพื่อเข้ำสู่โหมดจับคู่ ตั้งค่ำกำรเชื่อมต่อ BLUETOOTH บนเมนูกำรตั้งค่ำของ Android™/ iPhone

#### **2 เปิด "Sony | Music Center" และดาวน์โหลด "Fiestable"**

сопряжения.